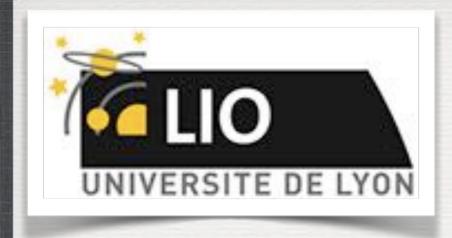

### Geant4: A Simulation toolkit

O. Stézowski and A. Cazes

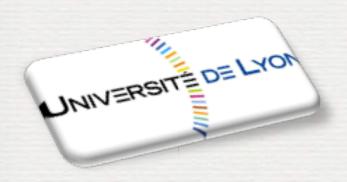

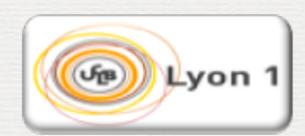

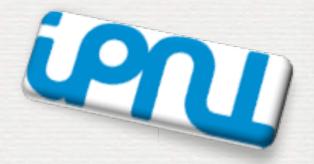

With many thanks to the Geant 4 community !!!!

## The roadmap of the week

WI: installation / running a G4 application

W2: Primary generator, GPS, physics list

W3: Geometries

W4: Sensitive detectors / user's actions

NOW, HOW does it really work?

Do the one you want to practice on

Geant4 installation, the cmake tool

The user's application

the bricks to build an application

compilation using cmake, requirements

Geant4 installation, the cmake tool

User's application

the bricks to build an application

compilation using cmake, requirements

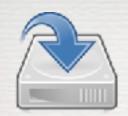

### Linux systems

- Scientific Linux CERN SLC5, with gcc 4.1.2 or 4.3.X, 32/64bit
- Scientific Linux CERN 6 with gcc 4.6.X, 64bit
   Geant4 has also been successfully compiled on other Linux distributions, including Debian, Ubuntu and openSUSE (not officially supported)

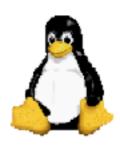

### MacOSX systems

Mac OS X 10.7 (Lion) and 10.8 (Mountain Lion) with gcc 4.2.1 (Apple), 64bit
 Geant4 has also been successfully compiled on Mac OS X 10.6.8 (Snow Leopard) with gcc 4.2.1 (Apple), (not officially supported)

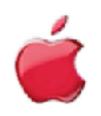

- Windows systems
  - Windows 7 with Visual Studio 10 (VS2010).

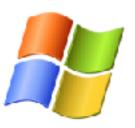

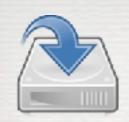

### Installation from sources\*:

- •no need to be super-user, root, admin autonomy
- help to customize the installation to match needs
- it requires configuration, compilation and installation

adapt the package to your PC

compile it

make it available

CMake do the job http://www.cmake.org

[G4 recommended and officially supported]

You have to have it installed on you machine!

\* pre-compiled package are also available on the G4 site

not covered here

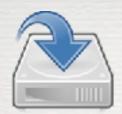

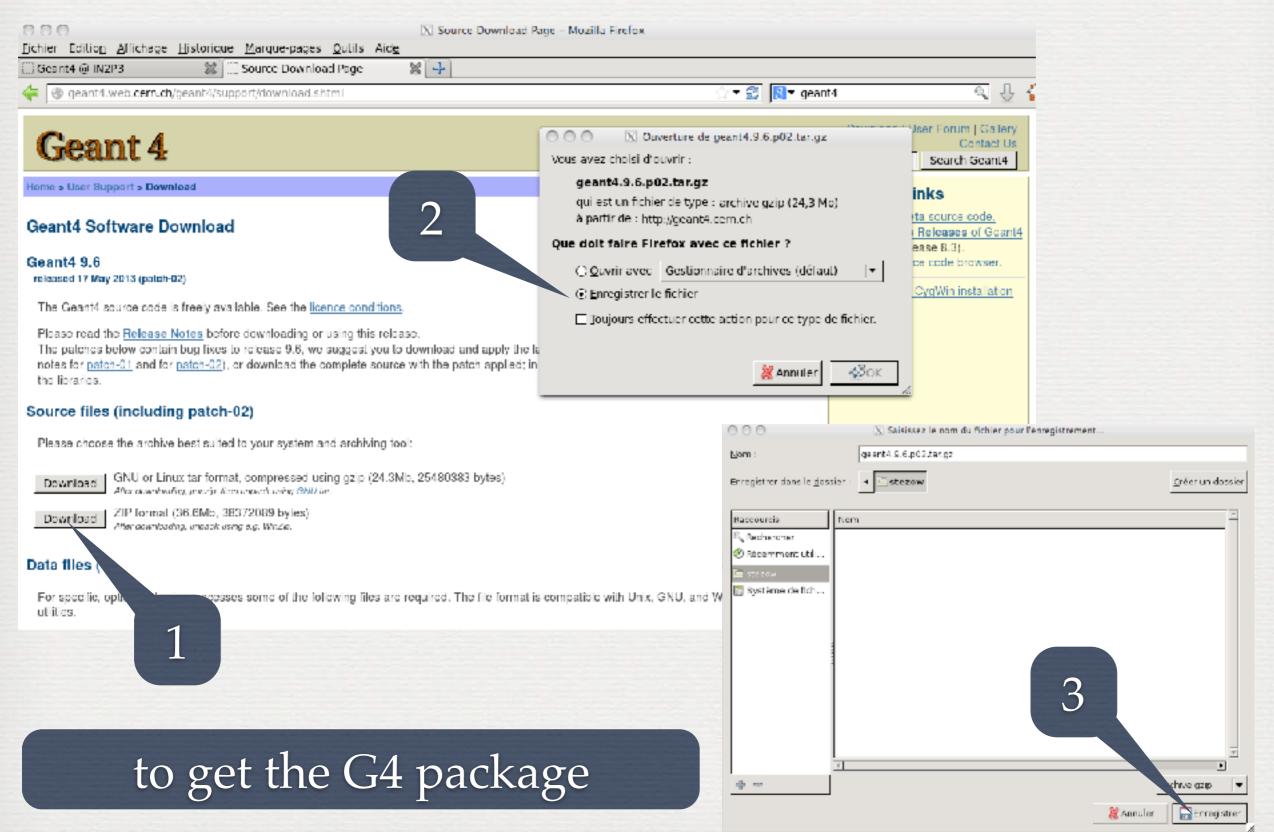

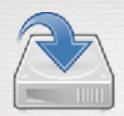

unzip, untar ... of course in /home/

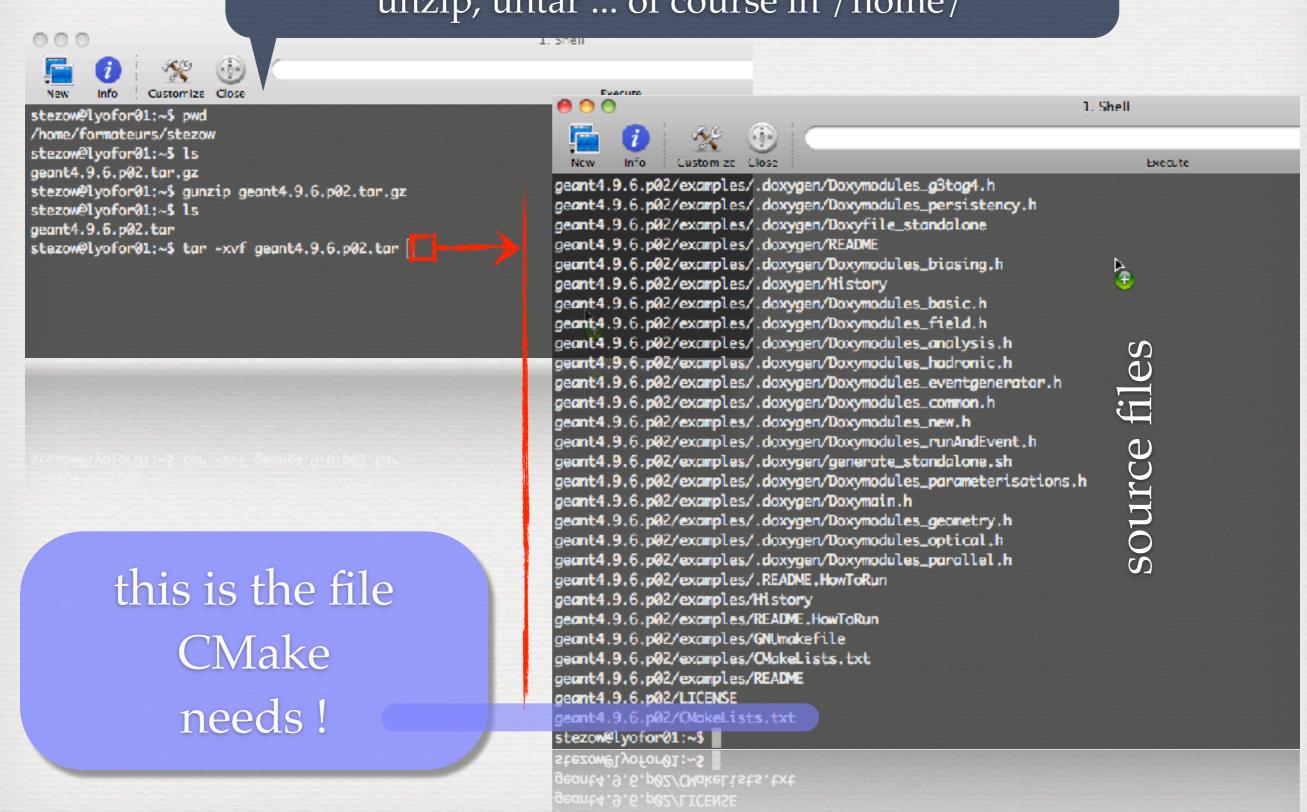

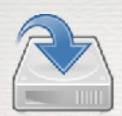

### And now, full G4 installation in three steps

### 1. Configuration

### Out of source building

- keep sources clean
- allows several installations

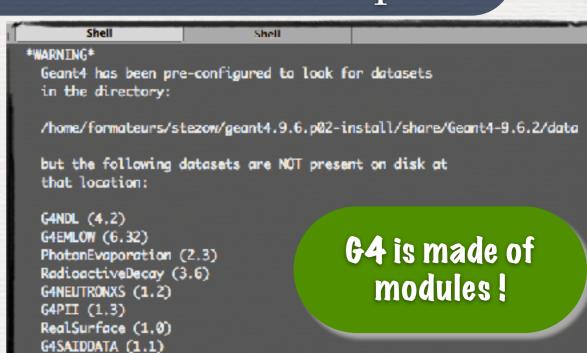

If you want to have these datasets installed automatically simply re-run cmake and set the GEANT4\_INSTALL\_DATA variable to ON. This will configure the build to download and install these datasets for you. For example, on the command line, do:

amake -DGEANT4\_INSTALL\_DATA-ON

Data needed @ running time

The variable can also be toggled in comake or cmake-gui. If you're running on a Windows system, this is the best solution as OMake will unpack the datasets for you

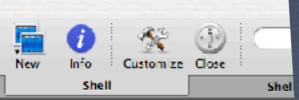

stezow@lyofor01:~\$ pwd /home/formateurs/stezow

stezow@lyofor01:~\$ ls

geant4.9.6.p02 geant4.9.6.p02.tar utilities
stezow@lyofor01:~S mkdir geant4.9.6.p02-build

stezow@lyofor@1:~S cd geant4.9.6.p@2-build

stezowelyoforal:~s ca geant4.9.0.puz-aulta

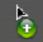

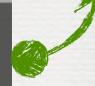

stezow@lyofor01:~/geant4.9.6.p02-buildS cmake -DCMAKE\_INSTALL\_PREFIX=/home/formateurs/stezow/geant4.9.6.p02-install ../geant4.9.6.p02

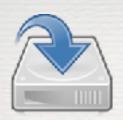

-DOPTION=VALUE

-DGEANT4 INSTALL DATA=ON

-DGEANT4 USE QT=ON

Additional modules: options [external packages]

Core components: all needed and built

stezow@lyofor@1:~/geant4.9.6.p@2-build\$

stezow@lyofor@1:~/geant4.9.6.p@2-build\$ cmake -DOMAKE\_INSTALL\_PREFIX=/home/formateurs/stezow/geant4.9.6.p@2-install -DGEANT4\_INSTALL\_DATA=ON ../geant4.9.6.p@2

- -- Configuring download of missing dataset GANDL (4.2)
- -- Configuring download of missing dataset G4EMLOW (6.32)
- -- Configuring download of missing dataset PhotonEvaporation (2.3)
- -- Configuring download of missing dataset RadioactiveDecay (3.6)
- -- Configuring download of missing dataset GANEUTRONXS (1.2)
- -- Configuring download of missing dataset G4PII (1.3)
- -- Configuring download of missing dataset RealSurface (1.0)
- -- Configuring download of missing dataset G4SAIDDATA (1.1)
- -- The following Geant4 features are enabled:

GEANT4\_BUILD\_CXXSTD: Compiling against C++ Standard 'c++98'

GEANT4\_USE\_SYSTEM\_EXPAT: Use system EXPAT library

#### 2. Compilation

#### 3. Installation

NOT mandatory, the building directory could be enough

stezow@lyofor@l:~/geant4.9.6.p@2-build\$ make -j2
Scanning dependencies of target G4EMLOW
Scanning dependencies of target G4EMLOW

[ 88] Creating directories for 'G4EMLOW'
[ 88] Creating directories for 'G4EMLOW'
[ 88] Performing download step (download, verify and extract) for 'G4EMLOW'
[ 88] -- downloading...

src='http://geant4.cern.ch/support/source/G4EMLOW.6.32.tar.gz'
dst-'/home/formateurs/stezow/geant4.9.6.p@2-build/Externals/G4EMLOW-6.32/src/G4EMLOW.6.32.tar.gz'
timeout='1500 seconds'

[100%] Building CXX object source/physics\_lists/OkakeFiles/G4physicslists.dir/lists[100%] Building CXX object source/physics\_lists/OkakeFiles/G4physicslists.dir/lists[100%] Building CXX object source/physics\_lists/OkakeFiles/G4physicslists.dir/lists[100%] Building CXX object source/physics\_lists/OkakeFiles/G4physicslists.dir/lists[100%] Building CXX object source/physics\_lists/OkakeFiles/G4physicslists.dir/lists.go
Linking CXX shared library ../../outputs/library/Linux-ges/LibG4physicslists.so
[100%] Built target G4physicslists
stezow@lyofor@1:~/geant4.9.6.p@2-build\$ make install

Note: Modules are also shared libraries

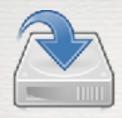

### For this workshop, 2 versions installed

The command used to build G4 in standard locations of the local machine is:

cmake -DGEANT4\_INSTALL\_DATA=ON -DGEANT4\_USE\_OPENGL\_X11=ON -DGEANT4\_USE\_GDML=ON -DGEANT4\_USE\_QT=ON ../geant4.10.4.2

The directory where it is installed in:

/usr/local/share/Geant4-10.4.2

The command used to build G4 in a directory specific to this practical session is:

cmake -DGEANT4\_INSTALL\_DATA=ON -DGEANT4\_USE\_OPENGL\_X11=ON ../geant4.10.4.2

The directory where it is installed in:

/group/formateurs/stezowski/geant4.10.04.p02-build-core/

At the end of the cmake command you should have a summary of the options

cmake -DGEANT4\_INSTALL\_DATA=ON -DGEANT4\_USE\_OPENGL\_X11=ON -DGEANT4\_USE\_RAYTRACER\_X11=ON -DGEANT4\_USE\_GDML=ON -DGEANT4\_USE\_QT=ON ../geant4.10.4.2

...

-- The following Geant4 features are enabled:

GEANT4\_BUILD\_CXXSTD: Compiling against C++ Standard 'c++11'

GEANT4 USE SYSTEM EXPAT: Use system EXPAT library

GEANT4\_USE\_GDML: Build Geant4 with GDML support

GEANT4\_USE\_QT: Build Geant4 with Qt support

GEANT4\_USE\_RAYTRACER\_X11: Build RayTracer driver with X11 support GEANT4\_USE\_OPENGL\_X11: Build Geant4 OpenGL driver with X11 support

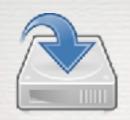

#### **TODO List**

Install Geant4 the same way in your home directory!

do not install data files

- first, the 10.4.2 'core' version (i.e. no option)
- then the 10.4.2 + Qt, more complete one\*

Geant4 installation, the cmake tool

User's application

the bricks to build an application

compilation using cmake, requirements

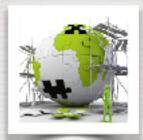

C++ (Object Oriented) into the game - ex: classes that transform objects

```
#ifndef VBase hh
                                              VBase.hh
#define _VBase_hh
class VBase
protected:
    float _X;
                     data members
    float _Y;
   AnObject _0;
                                       l constructor,
public:
    VBase(float x, float y, AnObject o); (
                                           to init
   virtual ~VBase();
    //! Reset VBase
   virtual void Reset(); methods to change data values
    //! pure virtual method, HAS to be implemented
    virtual void Transform(float xnew, float ynew) = 0;
#endif
```

```
#include "VBase.hh"

VBase::VBase(float x, float y, AnObject o)
{
    _X = x;
    _Y = y;
    _0 = o;
}

void VBase::Reset()
```

\_X = \_Y = 0; \_0 = 0; VBase.cc

- Knowing VBase interface enough to play with <u>all kind of objects</u> inheriting from VBase
- At running time the 'right' methods are called

```
inherits
from
```

```
#ifndef _MyBase_hh
#define _MyBase_hh
#include "VBase.hh"

class MyBase : public VBase
{
  protected:
     AnotherObject _00;

public:
     MyBase(float x, float y, AnObject o, AnotherObject oo);
     virtual ~ MyBase();

     // Reset MyBase
     virtual void Reset();

     // Really do the job of transforming _0 into _00
     // moving it at a different position
     virtual void Transform(float xnew, float ynew);

#endif
```

```
#include MyBase.hh"

MyBase::MyBase(float x, float y, AnObject o, AnotherObject oo):
VBase(x,y,o)
{
    _00 = oo;
}

void MyBase::Reset();
{
    VBase::Reset(); _00 = 0;
}

void MyBase::Transform(float xnew, float ynew)
{
    AnObject o_tmp = _0;
    _0 = _00;
    _00 = o_tmp;
    _X = xnew; _Y = ynew;
    // ... something like _0.Show() and _00.Hide()
}
```

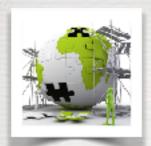

Building an application requires to put together 3 mandatory bricks\*

the detector construction - the description of the physics - the primary generator

```
class ARedSphereConstruction : public G4VUserDetectorConstruction
// the virtual method to be implemented by the user
                                                                                         class AGammaGun : public G4VUserPrimaryGeneratorAction
    virtual G4VPhysicalVolume* Construct();
};
                                                                                         // the virtual method to be implemented by the user
                                                                                             virtual void GeneratePrimaries(G4Event* anEvent);
                                                                                         };
      many other hooks
             but
       not mandatory
                                                                              // The User's main program to control / run simulations
                                                                              int main(int argc, char** argv)
                                                                              // Construct the run manager, necessary for G4 kernel to control everything
                                                                                  G4RunManager *theRunManager = new G4RunManager();
                                                                                Then add mandatory initialization G4 classes provided by the USER
                                                                                  // detector construction
                                                                                  // physics list
                                                                                  // initialisation of the generator
class AnElectroMagneticPhysicsList: public G4VUserPhysicsList
                                                                                  theRunManager->SetUserInitialization( new ARedSphereConstuction() );
                                                                                  theRunManager->SetUserInitialization( new AnElectroMagneticPhysicsList() );
// the virtual method to be implemented by the user
                                                                                  theRunManager->SetUserAction( new AGammaGun() );
void ConstructParticle();
// the virtual method to be implemented by the user
                                                                                  return 0;
void ConstructProcess();
// the virtual method to be implemented by the user
void SetCuts();
};
```

Geant4 installation, the cmake tool

User's application

the bricks to build an application

compilation using cmake, requirements

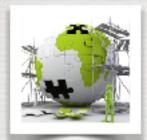

```
your CMakelists.txt
# Setup the project
project(W1 LIO)
# Find Geant4 package, activating all available UI and Vis drivers by default
# You can set WITH GEANT4 UIVIS to OFF via the command line or ccmake/cmake-qui
# to build a batch mode only executable
option(WITH GEANT4 UIVIS "Build example with Geant4 UI and Vis drivers" ON)
if(WITH_GEANT4_UIVIS)
find package(Geant4 REQUIRED ui all vis all)
find_package(Geant4 REQUIRED)
endif()
# Setup Geant4 include directories and compile definitions
include(${Geant4_USE_FILE})
include_directories(${PROJECT_SOURCE_DIR}/csrc)
# Locate sources and headers for this project.
set(PR0JECT_SRC
set(PROJECT_HEADER
 Add the executable, and link it to the Geant4 libraries
add_executable(LIO_W1 LIO_W1.cc ${PROJECT_SRC} ${PROJECT_HEADER})
target_link_libraries(LIO_W1 ${Geant4_LIBRARIES} ${EXTRA_LIB})
# Install the executable to 'bin' directory under CMAKE_INSTALL_PREFIX
install(TARGETS LIO_W1 DESTINATION bin)
```

your application's name

to be sure what is installed is enough to build your application

where is the G4 version used

this is the place where you tell cmake what files are part of your application

it fully defines the main/exe

place to install your application (if required)

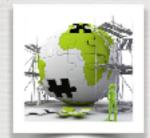

```
# Setup the project
project(W1 LIO)
# Find Geant4 package, activating all available UI and Vis drivers by default
# You can set WITH GEANT4 UIVIS to OFF via the command line or ccmake/cmake-qui
# to build a batch mode only executable
option(WITH GEANT4 UIVIS "Build example with Geant4 UI and Vis drivers" ON)
if(WITH_GEANT4_UIVIS)
find package(Geant4 REQUIRED ui all vis all)
find_package(Geant4 REQUIRED)
lendif()
# Setup Geant4 include directories and compile definitions
include(${Geant4_USE_FILE})
include_directories(${PROJECT_SOURCE_DIR}/csrc)
# Locate sources and headers for this project.
set(PROJECT_SRC
                      + add the source files
set(PROJECT_HEADER
                      + add the header files
 Add the executable, and link it to the Geant4 libraries
add_executable(LIO_W1 LIO_W1.cc ${PROJECT_SRC} ${PROJECT_HEADER})
# Install the executable to 'bin' directory under CMAKE_INSTALL_PREFIX
install(TARGETS LIO_W1 DESTINATION bin)
```

your application's name

to be sure what is installed is enough to build your application

where is the G4 version used

this is the place where you tell cmake what files are part of your application

it fully defines the main/exe

place to install your application (if required)

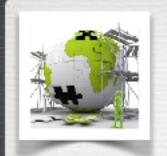

#### To build your application

mkdir build cd build cmake -DGeant4\_DIR=/path/to/the/G4buildingDirYouWant(\*) ../ make -j2 cd ..

#### To run it

source /path/to/the/G4buildingDirYouWant/geant4make/geant4make.sh ./build/the\_exe\_you\_have\_defined\_its\_name

(\*) /usr/local/share/Geant4-10.4.2 or /group/formateurs/stezowski/geant4.10.04.p02-build-core

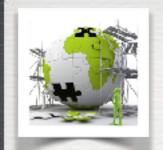

#### **TODO List**

Copy the first example in your directory cp -r /group/formateurs/stezowski/LIO\_W1 LIO\_W1\_MyWork

Have a look in the directory, identify the various files Build the application [in a sub-directory called build\*]:

- you may need to modify some files!
- run a GeantinoGun in a Red Sphere [./build/LIO\_W1]
- run a GammaGun in a Red Sphere
- run a ProtonGun in a Blue Cube

(\*) You can have several of such directory depending of the geant4 version you are using. EX: build-core in case you a building using -DGeant4\_DIR= |group|formateurs|stezowski|geant4.10.04.p02-build-core build-gdml-qt in case you a building using -DGeant4\_DIR= |usr|local|share|Geant4-10.4.2

Geant4 installation, the cmake tool

User's application

the bricks to build an application

compilation using cmake, requirements

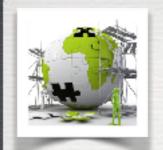

#### **TODO List**

Play with the simulation using the interface:

- run the application and type help
- have a look at the commands, try for instance:

/units/list
/process/list and /process/dump /run/setCut 0.1 mm and /run/setCutForAGivenParticle e- 10 um
/material/g4/printElement and /material/g4/printMaterial
/particle/list and /gun/List

• • •

- check geometry with /vis/drawTree
- all commands could be in a file see visGL.mac
- run it with /control/execute visGL.mac
- to start a run with 100 particles /run/beamOn 100

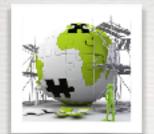

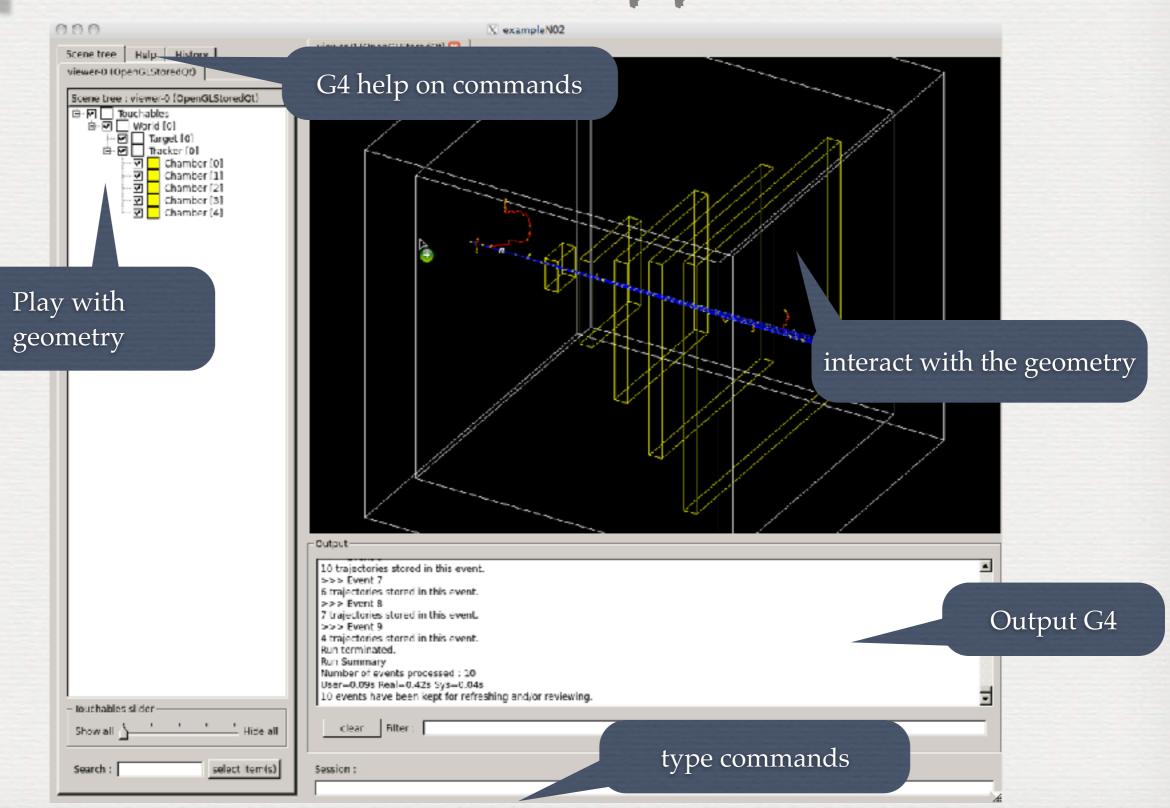

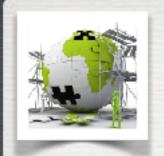

Advanced features to check geometry, see and interact

#### **TODO List**

• try also with G4 standard examples:

ExampleN05
Simplified BaBar calorimeter with EM shower parametrisation run and execute in Qt vis.mac

ExampleB3
Schematic Positron Emitted Tomography system + Radioactive source
run + /run/beamOn 10

extended/optical/Lxe examples of generic optical processes simulation setups /run/initialize then /run/beamOn 10

• • • •

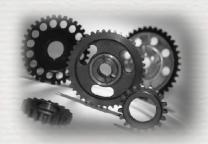

## Conclusions of W1

#### We have seen

- How to install G4 using CMake
- How to customize / build / run the user's application
- The commands called C++ methods using Messengers
  - see W2 to know how to do it